### PSoCボードで簡単プロトタイプ ~一瞬で組込みソフト開発~

### 九州工業大学 田中 和明

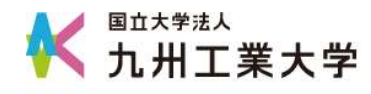

## セッションの概要

- mrubyとは何か?
- mrubyを使った開発環境
- mrubyを使ってプロトタイプ開発

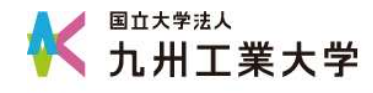

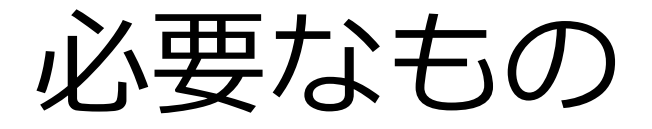

- PC
	- Windows(Macでも動きますが未検証) – ネット接続ができること
- マイコンボード
	- mruby/c開発ボード
		- または
	- PSoC5ボード(学生さんに配布したもの)

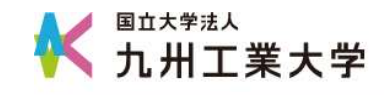

## 自己紹介

- 九州工業大学 田中 和明(たなか かずあき)
- 組込みシステムに関する教育研究
	- プログラミング, データ構造,

Robot Sensor Processing

Rubyアソシエーション 福岡県Ruby・コンテンツビジネス振興会議 軽量Rubyフォーラム Rubyビジネス推進協議会

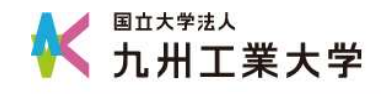

研究

- 2010年 $\sim$ 2012年
	- 経済産業省 地域イノベーション創出研究開発事 業でmrubyを開発(ネットワーク応用通信研究所, 福岡CSK, 九州工業大学)
- 2015年 $\sim$ 
	- しまねソフト研究開発センターとの共同研究で mruby/cを開発
- 2016 $\pm$  $\sim$ 
	- NEDO 次世代スマートデバイス開発プロジェクト でmruby用IDEを開発中(九州工業大学, SCSK九州, 有明高専)

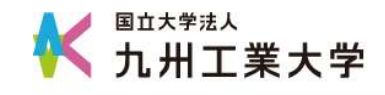

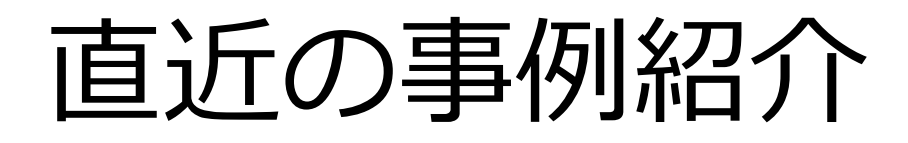

• mruby/cを使った小中学生向けものづくり 合宿(島根県)

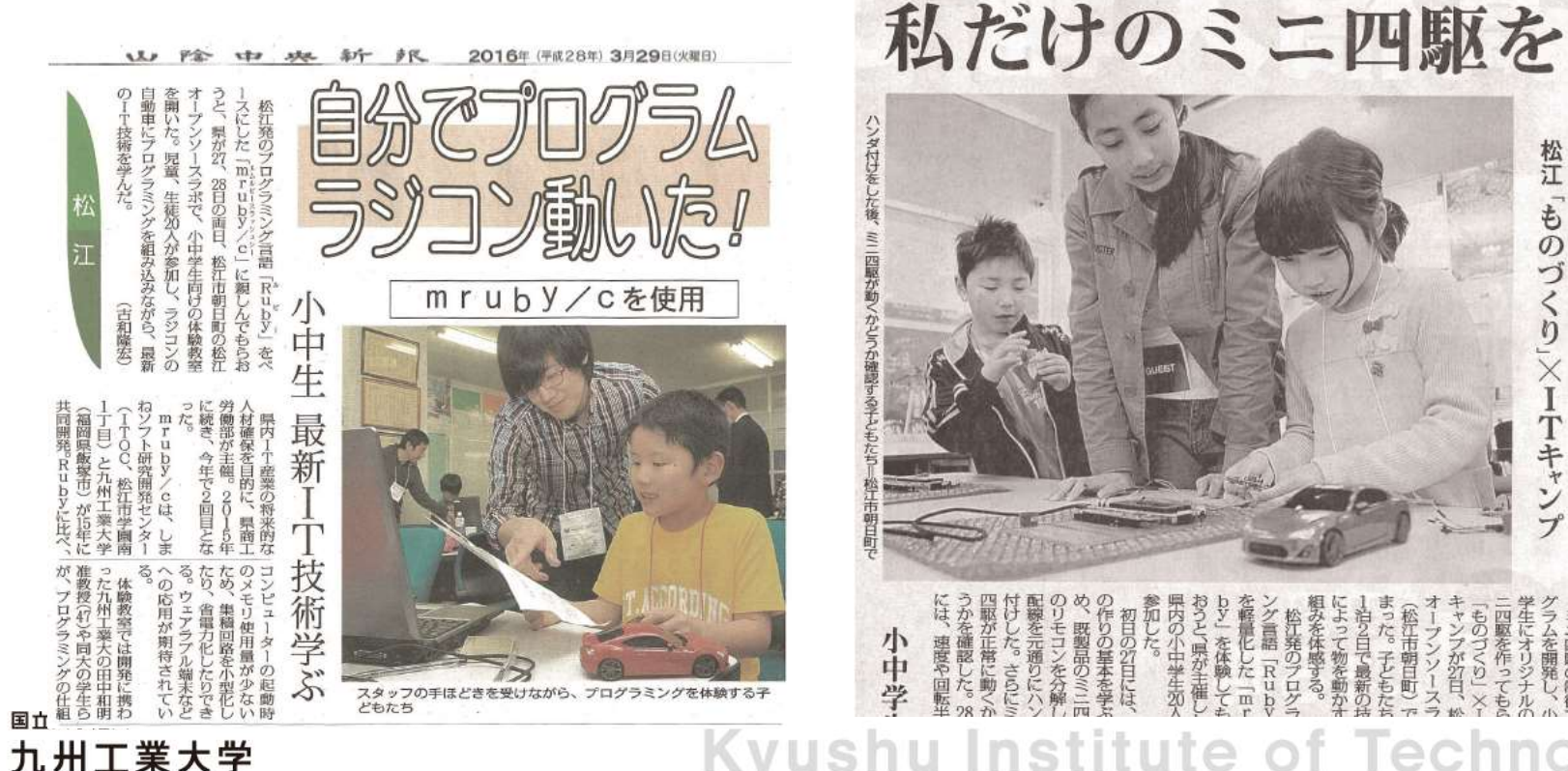

**Kyushu Institute of Technology** 

2016年(平成20403月28日(月)

った。子どもた 6って物を動か

百て最新の

**图解准 26** 

松江 「ものづくり」×ITキャンプ

### **mruby** Rubyを組込みソフト開発に利用する

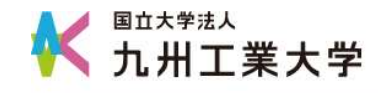

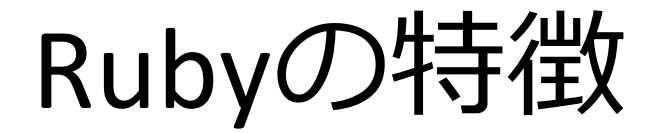

- Webアプリケーション開発では 標準的な開発言語
	- 開発しやすい
	- プログラムを再利用しやすい
	- 可読性

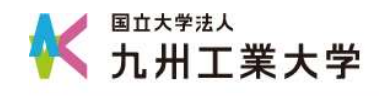

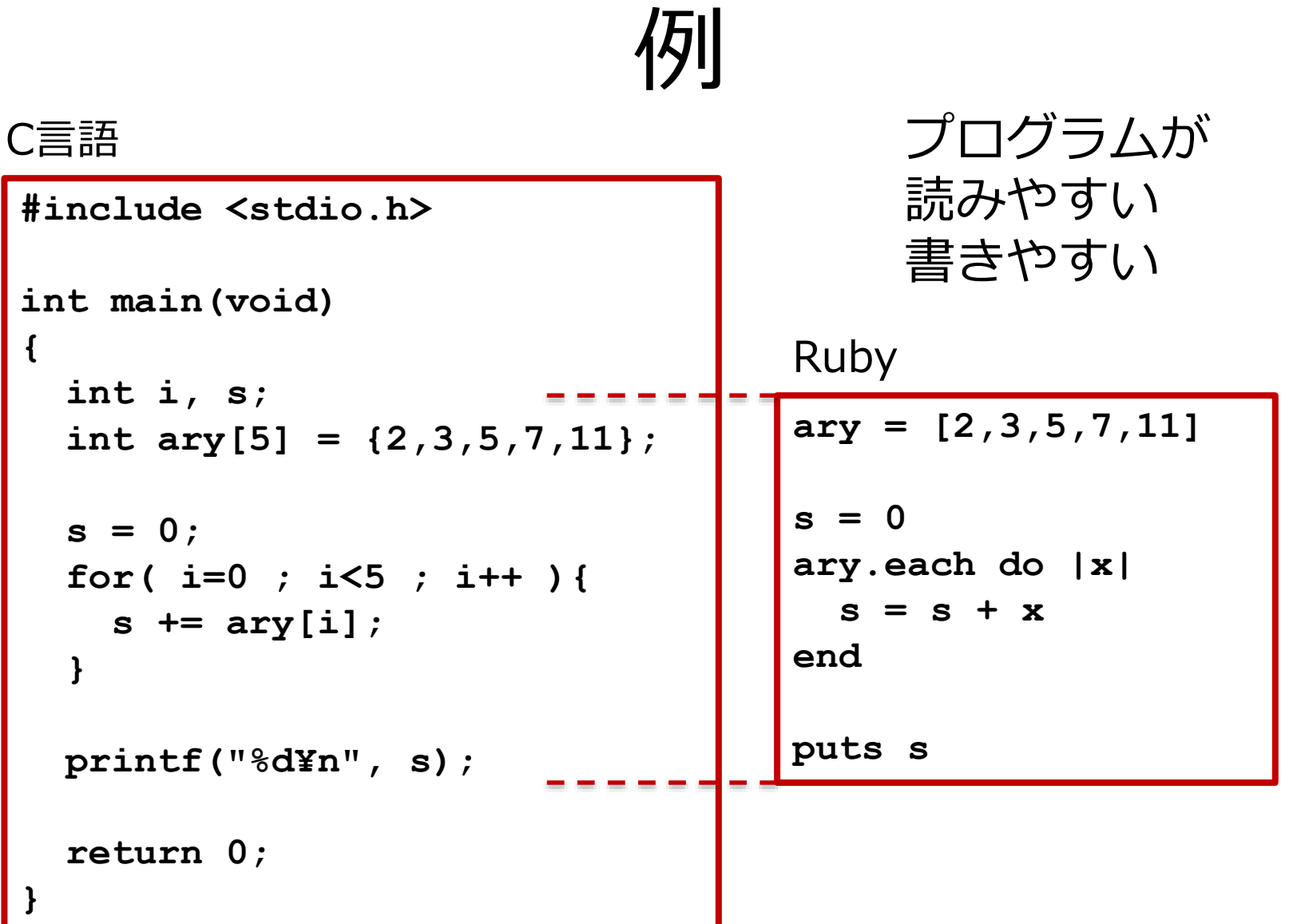

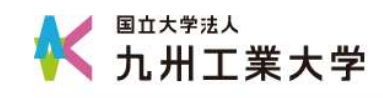

組込みシステム開発

• 従来の開発イメージ

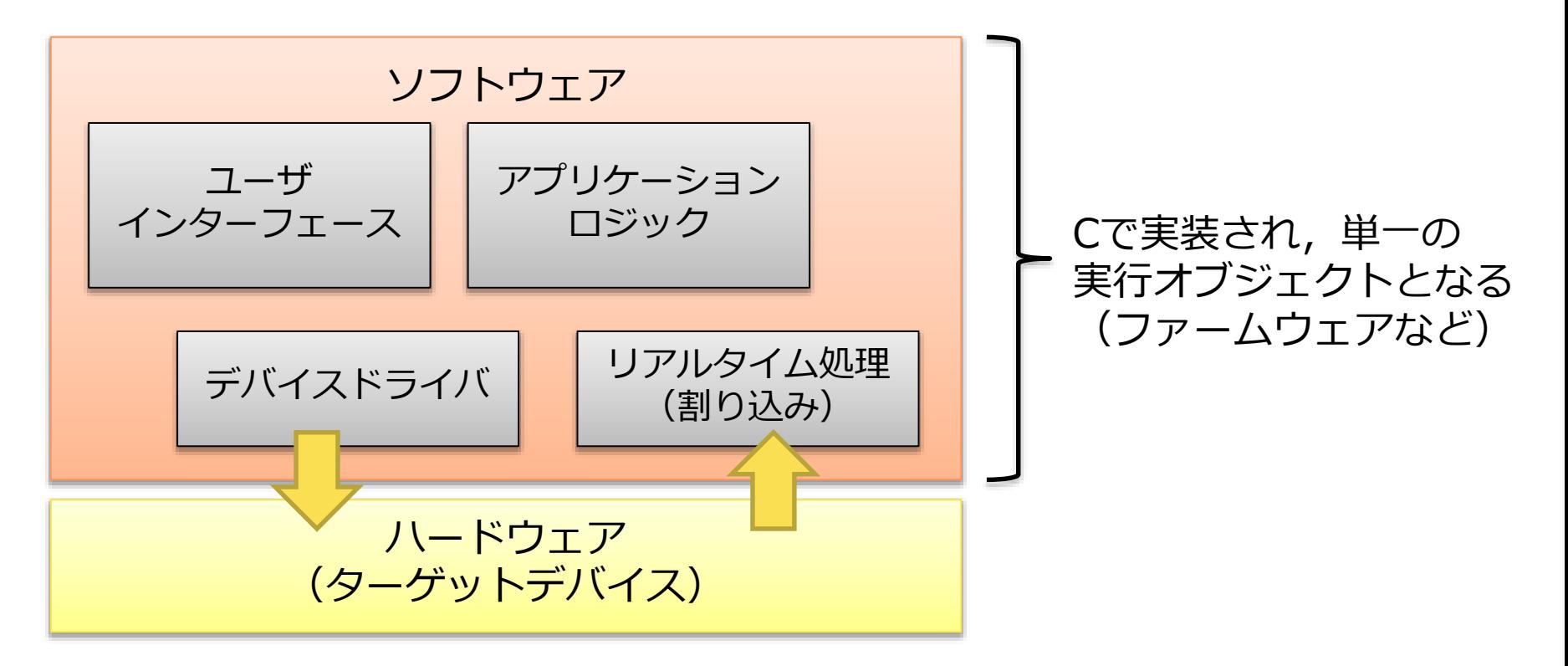

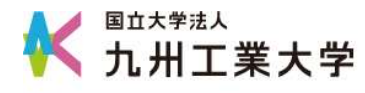

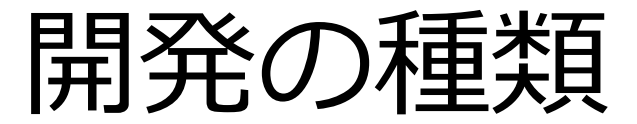

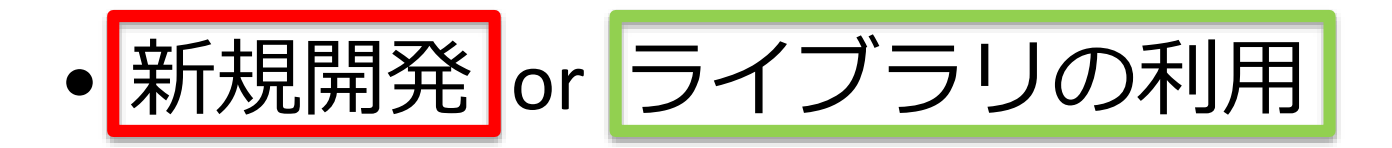

#### 通常,既存のライブラリが存在する

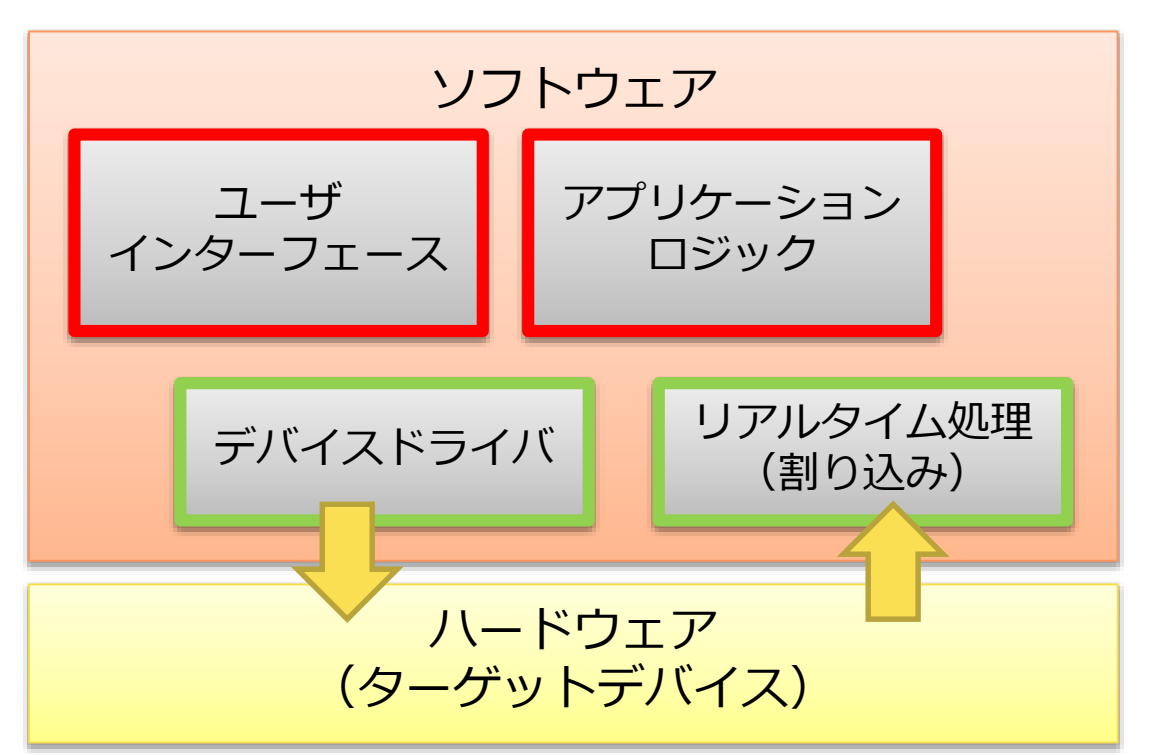

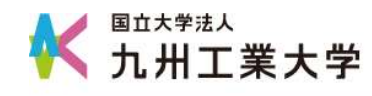

# mrubyを使った開発

- ターゲットデバイス用のmruby VMを ビルドしておく(初回のみ)
- mrubyアプリケーションをVMで動かす

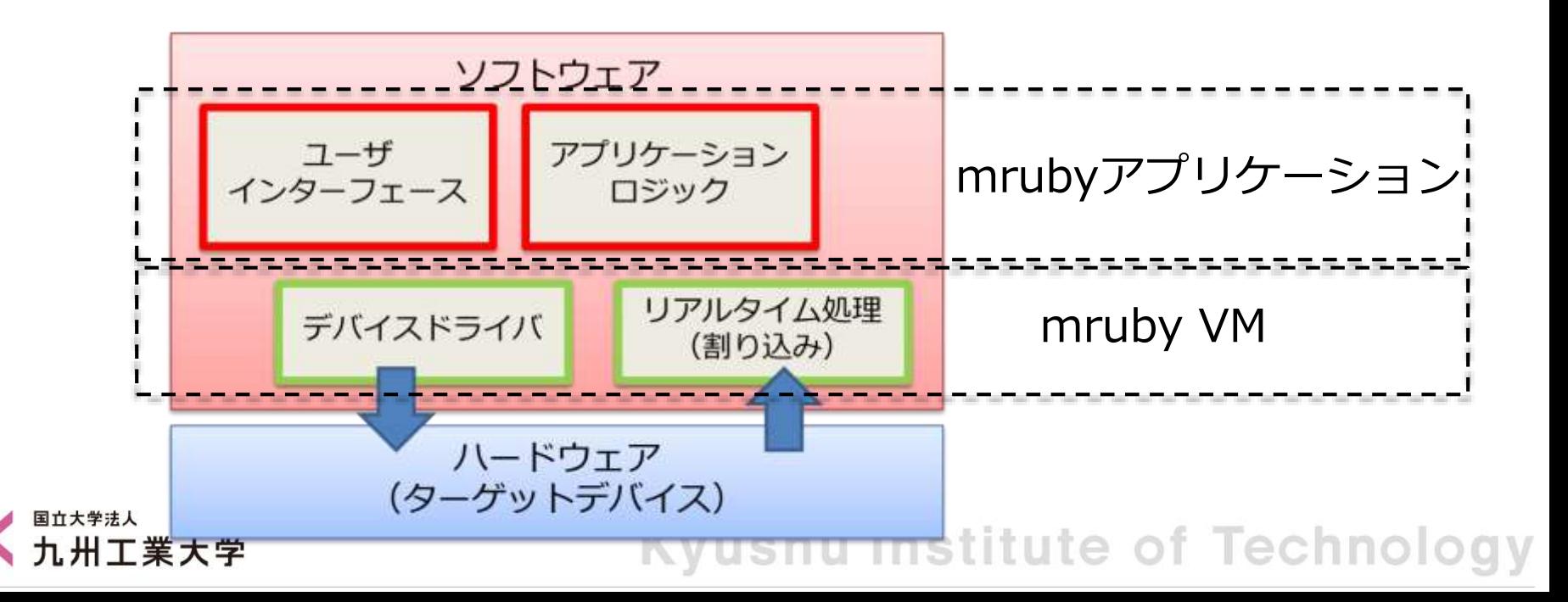

mrubyの仕組み

- Ruby:インタープリタ型
- mruby:コンパイラ+VM(仮想計算機)
- コンパイラが生成する中間コードは デバイス非依存
- 中間コードをVMが実行する
- VMはデバイス依存だが,移植は容易

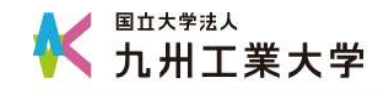

得られる効果

• ライブラリ・ドライバを再利用できる

– VMの中にライブラリが含まれている – デバイスごとにVMは1つで十分

- ハードとソフトの開発を並行できる
	- VMがあれば,アプリケーション開発できる
- ハードの変更が容易

– mrubyプログラムはデバイス非依存 – ソフトへの影響を少なくできる

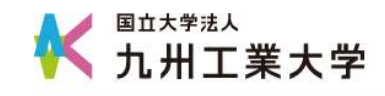

## **mrubyを使った開発環境**

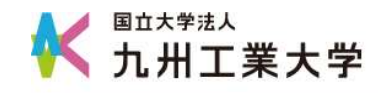

## mruby開発環境

- 簡易IDE
	- エディタ – コンパイラ
- マイコンボード
	- マイコンボード内に mruby VMを入れておく (マイコンのファームウェア)

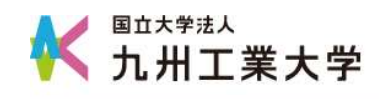

準備

- IDE(適当な場所にコピーするだけ)
- 自分でファームを書き込みたい場合は, – ファームウェア
	- ファームウェアのライタ (Cypress社からダウンロード)

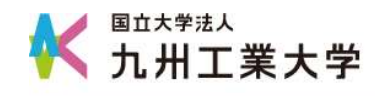